# **Guide: Moderating videos in CloudDeakin DeakinAir**

**Prepared by the Deakin Learning Futures TeachAssist team** [teachassist.deakin.edu.au](http://teachassist.deakin.edu.au/) CRICOS Provider Code

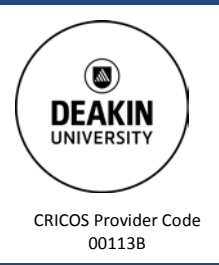

#### **Overview**

As a staff member enrolled in a CloudDeakin unit site you have the ability to 'Moderate' videos in the Media Gallery. You can approve whether or not a video is published to the gallery and visible to all members of the unit site. This will be particularly relevant if students are expected to post videos to the site. A moderator can check the video prior to publishing to ensure that: it works; is legal and has appropriate content for the site.

### **Publishing videos to the Media Gallery**

- 1. Access the Media Gallery by selecting **More** on the Navbar.
- 2. In the Media Gallery check for **Pending** items. Any videos which are pending will need to be approved by a moderator before they are published to the Media Gallery.

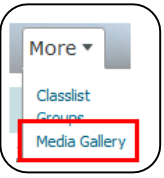

3. Select the **Pending** tab.

13 Media 3 Pending Q

4. To approve all pending videos at once select the radio button above all of the pending videos and then select **Approve**.

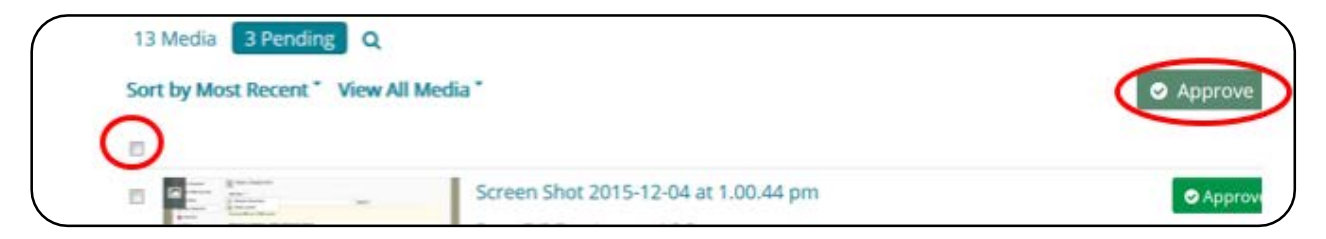

5. Alternatively you can click the individual **Approve** button next to a video to approve them individually.

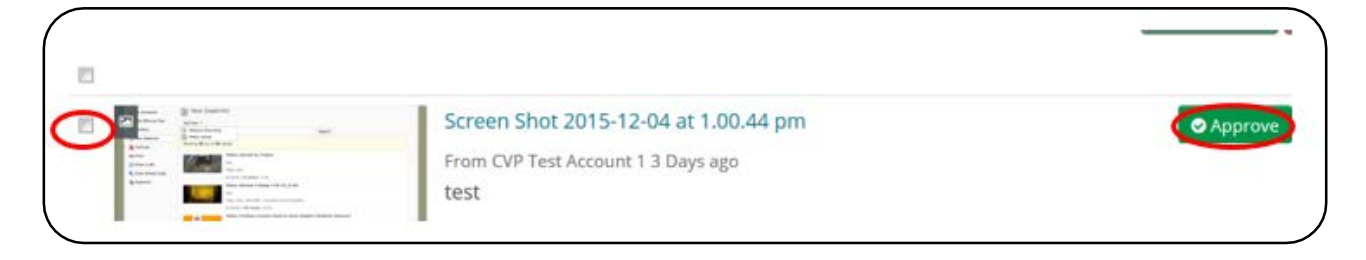

## **Removing content from the Media Gallery**

If you publish a video in error you can remove it from the Media Gallery.

- 1. Select the + in the bottom right-hand corner of the video thumbnail.
- 2. Your own videos will show a **Remove** and an **Edit** button. All other videos will show only **Remove**. Click **Remove** and confirm when prompted.
- $\mathbf{H}$ testing description attempt3  $\bullet$ From CVP Test Account 10 2 Days ago n CVP Test Account 7 6 Days ago  $0$   $\vee$   $|0$   $\circ$   $|0$   $\circ$ testing ● Remove ▶ Edit

 $\bullet$ 

3. Removing the video from the Media Gallery does not delete it. The video owner/creator can still access the video from their DeakinAir tab and can resubmit it for moderation if needed

#### **Further resources**

TeachAssist have created a suite o[f video tutorials](https://video.deakin.edu.au/category/Tutorials/36712562) for the updated DeakinAir platform.

**IF YOU REQUIRE ASSISTANCE PLEASE CONTACT TEACHASSIST ON PH. X78597 OR [TEACHASSIST@DEAKIN.EDU.AU](mailto:teachassist@deakin.edu.au)**